# Sprinklr + AEM

AEM Integration Project API Specifications

Version 1.0 A

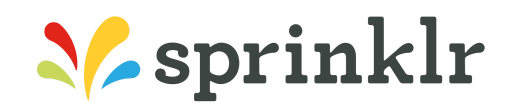

29 West 35th Street, 7th Floor New York, NY 10001 USA

PH: (917) 933-7800 Twitter @sprinklr

www.sprinklr.com info@sprinklr.com The information contained herein is confidential and proprietary and can be neither disclosed nor duplicated without the prior written consent of Sprinklr, Inc.

Copyright © 2019 Sprinklr, Inc. All rights reserved.

**About Sprinklr:** https://www.sprinklr.com/about-sprinklr/

#### **Notice**

Reasonable efforts are made to ensure document information integrity, but errors will happen, and Sprinklr, Inc. maintains the right to change management with release revisions and assumes no responsibility for the information contained herein.

#### **Your Responsibility for Your Systems' Administration**

You are responsible for the administration of your Sprinklr & integrated systems. Your administrator(s) should consume all product content to mitigate risks not limited to authorization controls, terms of use, data management, licensed use, etc.

#### **Trademarks**

Sprinklr and the Sprinklr logo are registered trademarks of Sprinklr, Inc. All other company names and logos may be trademarks or registered trademarks of their respective holders.

# **Table of Content**

<span id="page-2-0"></span>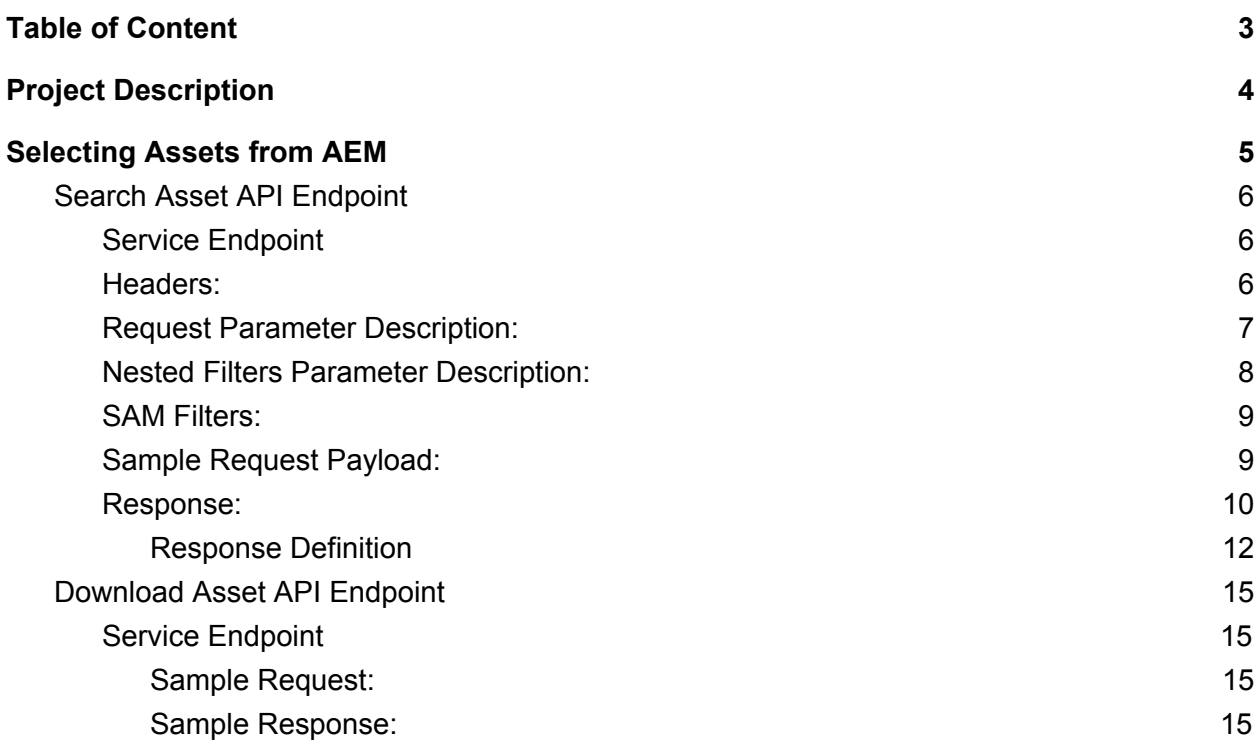

# <span id="page-3-0"></span>1. Project Description

Using multiple disconnected DAMs lead to inefficiencies and cause potential governance issues

# <span id="page-3-1"></span>2. Selecting Assets from AEM

In order to get the Asset details, Sprinklr needs two API endpoint on the AEM side i.e:

- 1. *Asset Category API Endpoint - HTTPS (POST): To fetch all the asset categories.*
- 2. *Search Assets API Endpoint - HTTPS (POST): Sprinklr will call this endpoint to fetch the assets and facets information from AEM.*
- 3. *Download Asset API Endpoint - HTTPS (GET): Sprinklr will call this endpoint to download the Asset.*

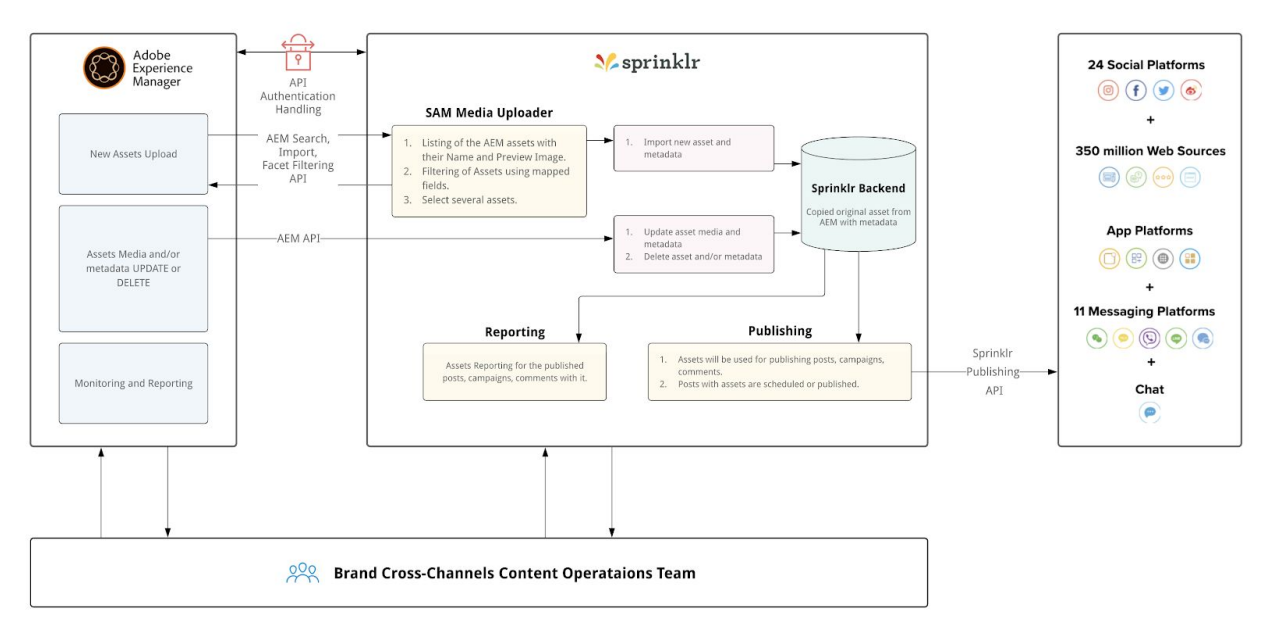

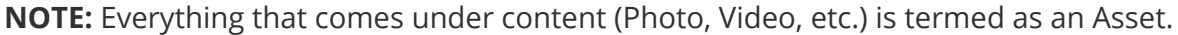

## <span id="page-3-2"></span>2.1. Search Asset API Endpoint

Below, are the details of the API Endpoint, Request params, and Response Params along with other objects that we need in require in the request body and need in the response body:

- Service Endpoint
- Headers
- Request Parameter and Descriptions
- SAM Filters
- Sample Request Payload
- Response

#### <span id="page-4-0"></span>Service Endpoint

Sprinklr needs an Https POST API endpoint on Ali Express side to read the details of Assets.

#### Sample: **POST** [https://baseURL/search/](https://baseurl/api/search/SAM)

**baseURL:** The base Url represents the server address or the Host.

#### <span id="page-4-1"></span>Headers:

The following set of HTTP header fields provide required information about the request or response, or about the object sent in the message body. Both request headers and response headers can be controlled using these endpoints

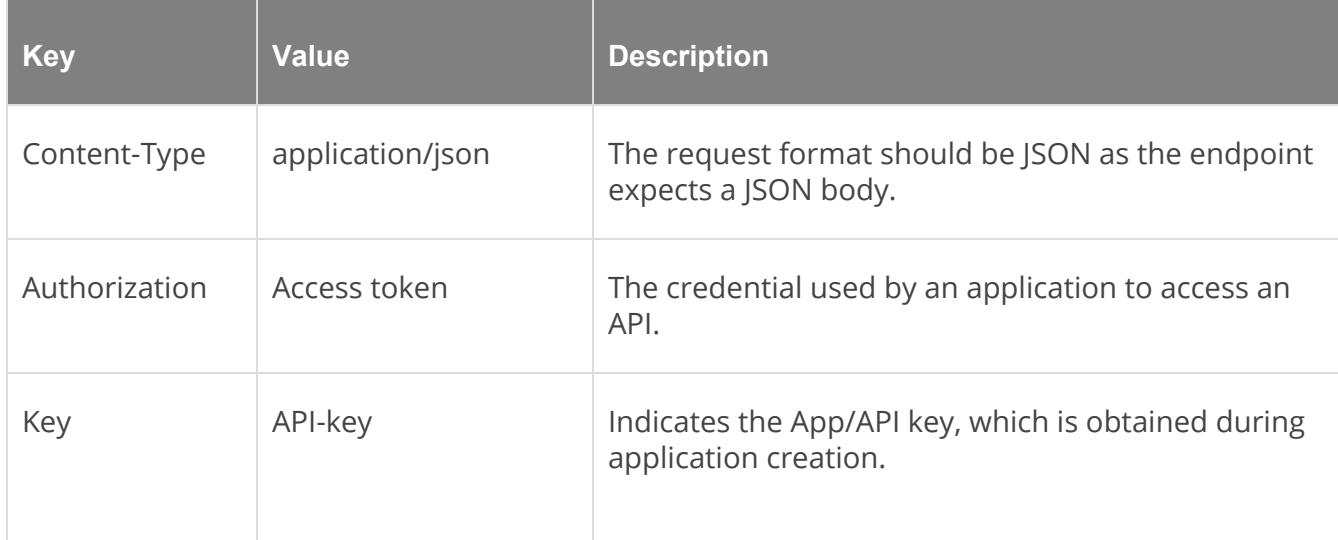

## <span id="page-4-2"></span>Request Parameter Description:

The parameter that Sprinklr can pass in the request body while calling the endpoint to get the desired results.

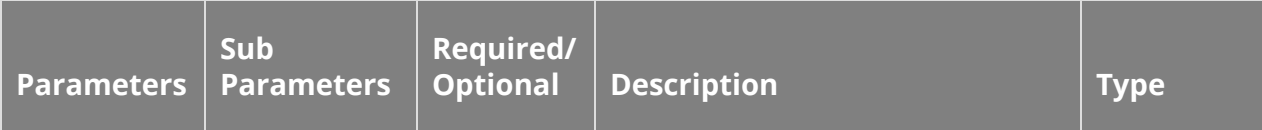

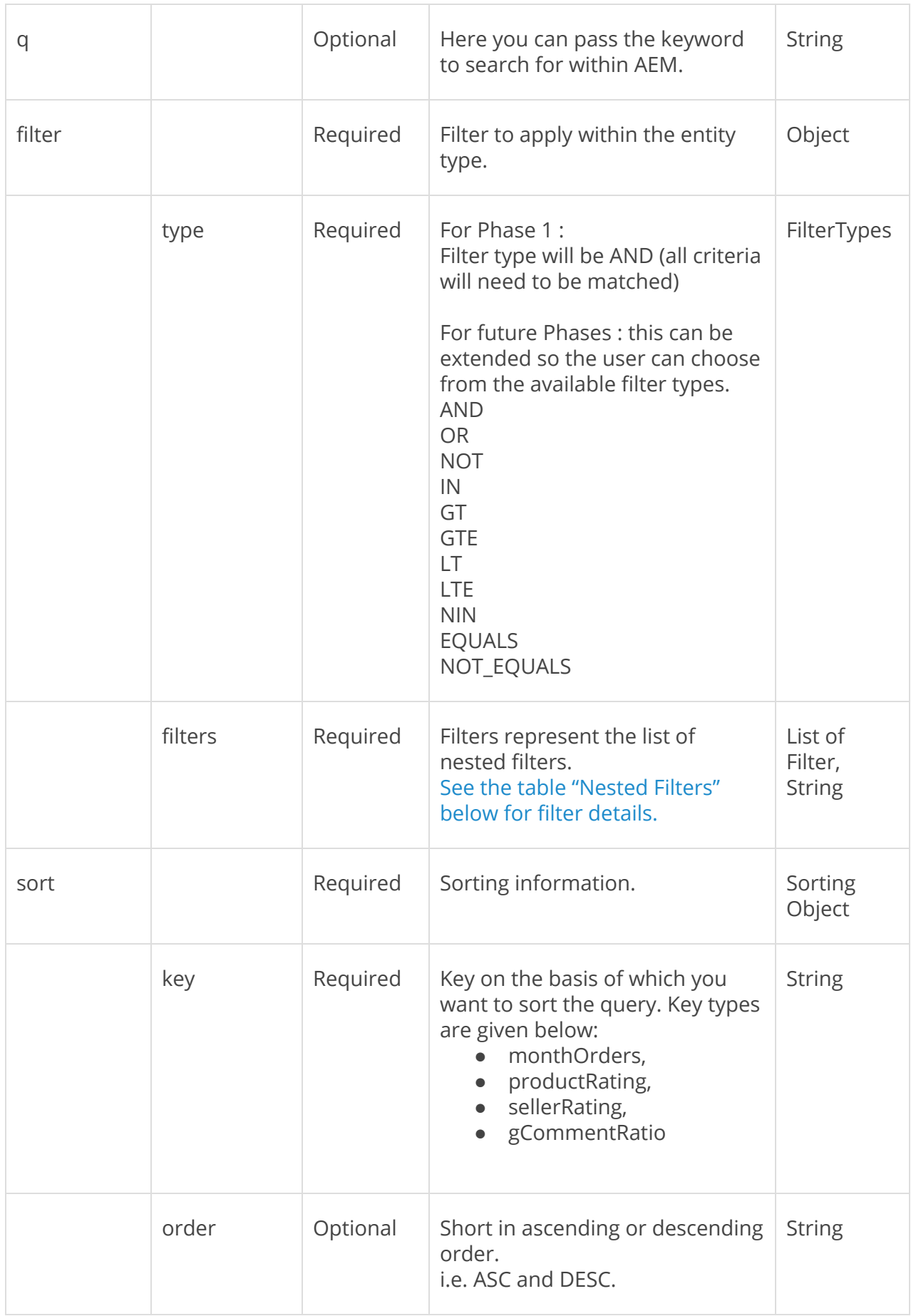

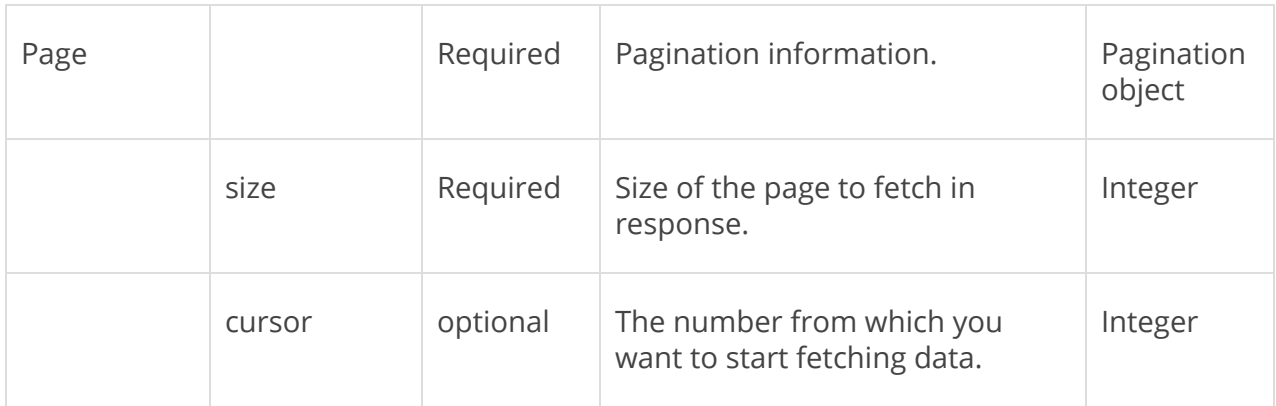

## <span id="page-6-0"></span>Nested Filters Parameter Description:

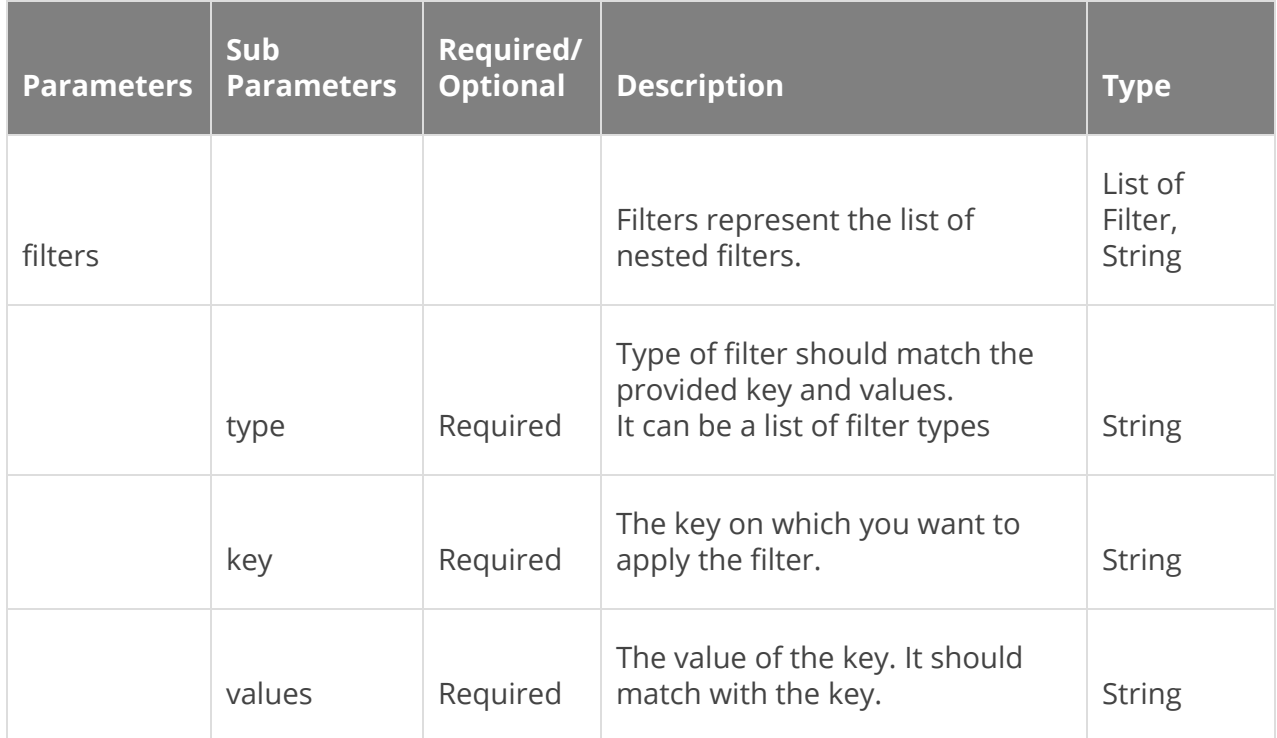

#### <span id="page-6-1"></span>SAM Filters:

<span id="page-6-2"></span>Customer to provide the details on Filters that can be used.

#### Sample Request Payload:

curl --location --request POST 'https://https//baseURL/search/SAM' \ --header 'Authorization: Bearer {{Enter your Access Token}}' \ --header 'Key: {{Enter your API KEY}}' \ --header 'accept: application/json' \ --header 'Content-Type: application/x-www-form-urlencoded' \ --data-urlencode '{ "q": "String", "filter": {

```
 "type": "AND",
   "filters": [
     {
      "type": "EQUALS",
      "key": "assetType",
      "values": [
       "IMAGE"
     ]
    },
     {
      "type": "EQUALS",
      "key": "categoryId",
      "values": [
       "500901"
      ]
    },
     {
      "key": "assetStatus",
      "values": [
       "APPROVED"
      ],
      "type": "IN"
    }
  ]
 },
 "sort": {
   "key": "productRating",
   "order": "DESC"
 },
 "page": {
   "size": 10
   "cursor": 0
 }
}'
```
## <span id="page-7-0"></span>Response:

```
{
 "assets": [
   {
          "id": {{The Id of an asset with AEM}},
      "name": "wueste-metadaten-v1.jpg",
     "description": "Beschreibung-d",
     "assetType": "IMAGE",
     "status": "APPROVED",
     "attachment": {
        "type": "IMAGE",
        "attachmentOptions": null
       "title": "asd, Titel_de",
       "description": "Beschreibung-de",
       "previewUrl":
"https://qa4-sprcdn-assets.sprinklr.com/400002/title-f6bfb54a-1105-478d-b2cc-bcf9a975f8af-2136884405.jpg",
       "mimeType": "image/jpeg"
     },
     "taxonomy": [null]
     "validity": [
     {
```

```
"expiryTime": null,
     "availableFrom": null,
      "neverExpire": null
    }
    ],
    "categoryId": "500901",
     "categoryLevel": null,
    "assetSource": "AEM",
    "actionStats": null,
    "shareConfigs": null,
    "restricted": false
 }
],
"facets": [
 {
    "field": "REGIONS",
    "label": "REGIONS",
    "values": [
      {
        "value": "countries:Spain",
        "count": 11,
        "label": "Spain"
      },
      {
        "value": "countries:Colombia",
        "count": 7,
         "label": "Colombia"
      },
      {
        "value": "countries:Spain/Madrid",
        "count": 2,
        "label": "Madrid "
      },
      {
        "value": "countries:de",
        "count": 1,
        "label": "Denmark "
      }
    ]
  },
  {
    "field": "LANGUAGES",
    "label": "LANGUAGES",
    "values": [
      {
        "value": "lang:de_de",
        "count": 775,
         "label": "Denmark "
      },
      {
        "value": "lang:en",
        "count": 435,
         "label": "English "
      },
      {
        "value": "lang:es_es",
        "count": 1,
         "label": "LANGUAGES3 "
      }
    ]
```

```
},
   {
      "field": "KEYWORDS",
      "label": "KEYWORDS",
      "values": [
        {
          "value": "de",
          "count": 1,
          "label": "KEYWORDS1 "
        },
        {
          "value": "monument",
          "count": 1,
          "label": "KEYWORDS2 "
       },
        {
          "value": "stichwörter",
          "count": 1,
          "label": "KEYWORDS3 "
       }
     ]
   },
 {
      "field": "CATEGORIES",
      "label": "CATEGORIES",
      "values": [
        {
          "value": "900",
          "count": 14,
          "label": "Category label - Electronics"
       },
        {
          "value": "90050",
          "count": 7,
          "label": "Sub-category label - Wearables"
        },
        {
          "value": "9005011",
          "count": 2,
          "label": "Sub-Sub-category - Connected watch"
       }
     ]
   }
 ],
 "count": 1,
 "start": 40
}
```
#### <span id="page-9-0"></span>Response Definition

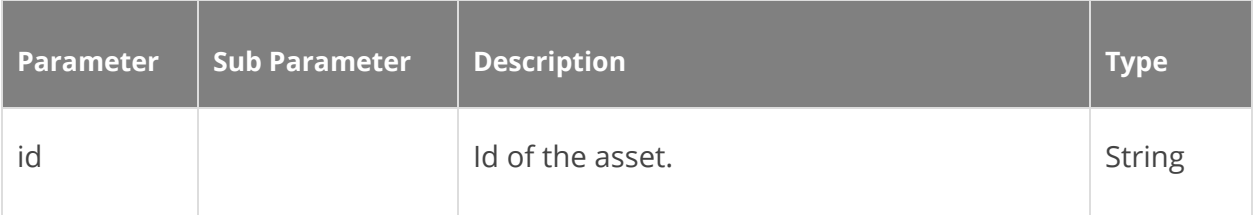

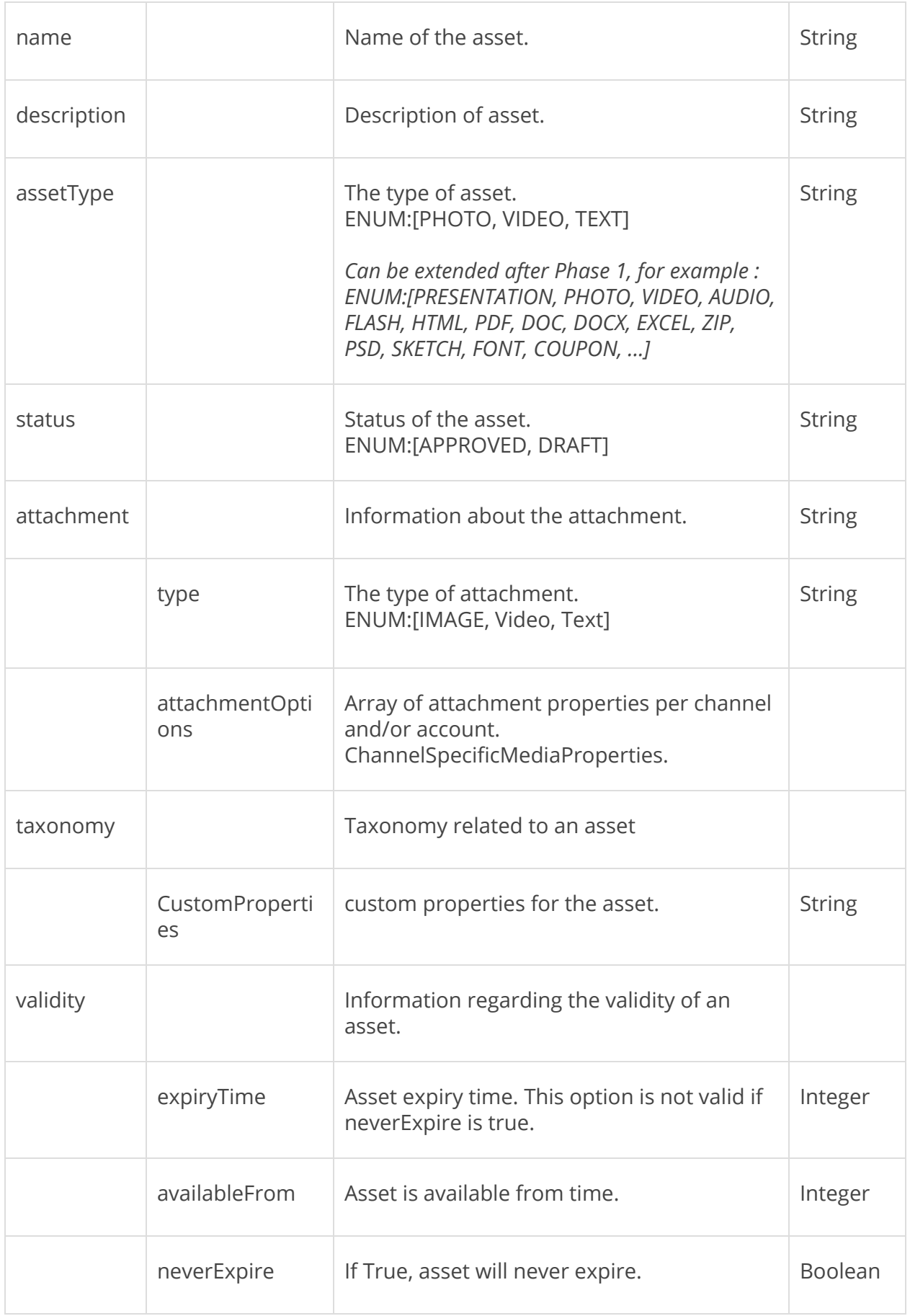

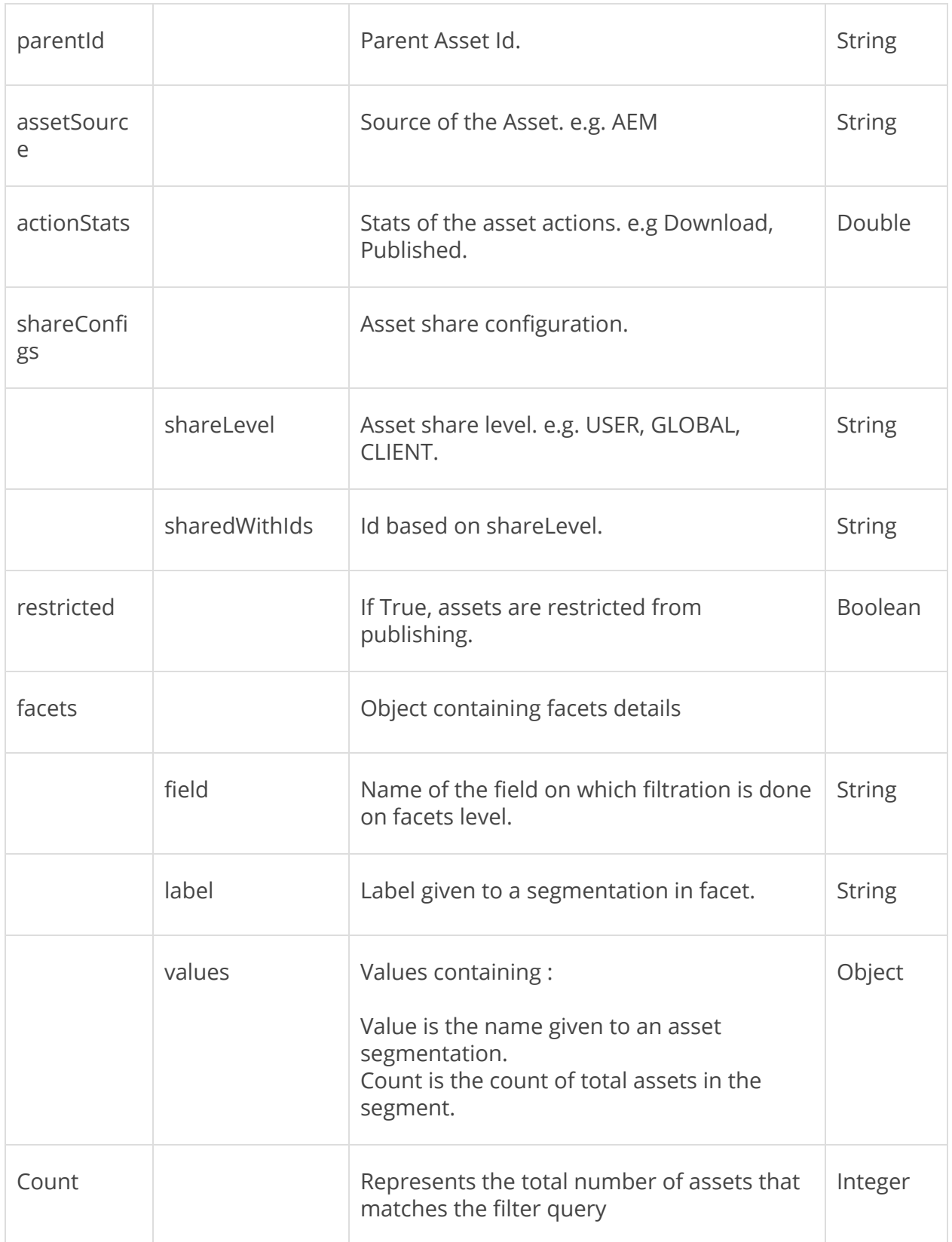

## <span id="page-12-0"></span>2.2. Download Asset API Endpoint

Sprinklr will use this API endpoint to download the assets from either a public Url or from private via using access token and app key.

#### <span id="page-12-1"></span>Service Endpoint

Sprinklr needs an Https GET API endpoint on AEM side to download the Asset.

#### Sample:

**GET** {{Using previewURL from the Search API response }}

Example:<https://qa4-sprcdn-assets.sprinklr.com/400002/title-f6bfb54a-1105-478d-b2cc-bcf9a975f8af-2136884405.jpg>

<span id="page-12-2"></span>Note: oAuth is not required for this endpoint.

#### Sample Request:

curl --location --request GET

'https://qa4-sprcdn-assets.sprinklr.com/400002/title-f6bfb54a-1105-478d-b2cc-bcf9a975f8af-2136884405.jpg'

#### <span id="page-12-3"></span>Sample Response:

Image download using the previewUrl.

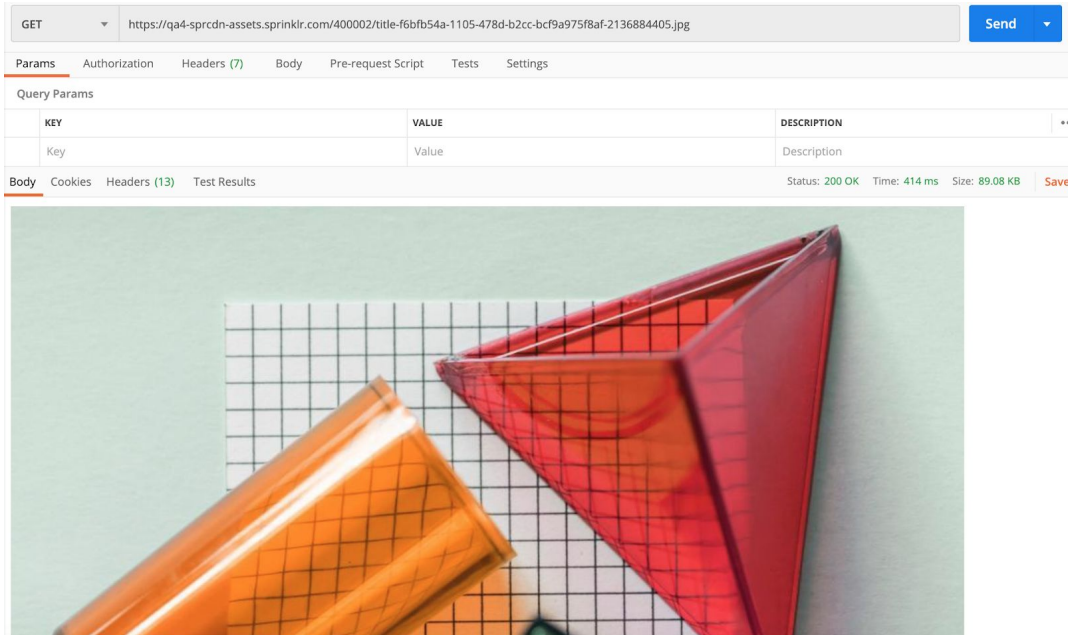